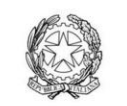

presso il Ministero della Giustizia

via di Santa Maria dell'Anima, 10 00186 Roma | Italia tel +39 06 6889901

direzione@cnappc.it direzione.cnappc@archiworldpec.it www.awn.it

Cod. NF4 – P2 Protocollo Generale (Uscita) Cod. CM/rg cnappcrm – aoo\_generale **Prot.: 0000365 Circolare n.42 Data: 21/03/2024**

> Ai Consigli degli Ordini degli Architetti, Pianificatori, Paesaggisti e Conservatori **LORO SEDI**

#### **Oggetto**: Applicazione CET (Censimento Enti Terzi)

Gentilissimi,

 siamo lieti di comunicare che il CNAPPC ha provveduto a ripopolare la piattaforma Gestione Crediti Formativi Professionali (GCFP), inserendo i dati relativi ai corsi degli Enti Terzi autorizzati al rilascio dei CFP, con le presenze dei partecipanti. L'attento lavoro di censimento dei corsi autorizzati dal CNAPPC ed erogati dagli Enti Terzi, dal 2014 ad oggi, ha consentito il recupero di circa 800 corsi per un totale di circa 20.000 presenze.

Per la raccolta di eventuali dati residuali mancanti che dovessero essere segnalati dagli iscritti direttamente agli Ordini, il CNAPPC ha realizzato l'applicazione web **CET (Censimento Enti Terzi)** e fruibile all'indirizzo **[https://cet.cnappc.it.](https://cet.cnappc.it/)** Tale applicazione è stata ideata per consentire alle segreterie degli Ordini, qualora se ne verificasse l'esigenza, l'inserimento di presenze a corsi di Enti Terzi, documentate dall'iscritto. **L'operazione d'inserimento potrà essere svolta entro la data del 31 luglio 2024.**

L'integrazione di CET con tutti gli altri sistemi del CNAPPC (GCFP e AUN), agevola l'inserimento delle presenze, riducendo al minimo l'azione da parte delle Segreterie degli Ordini, alle quali resta il solo compito di associare il proprio Ordine ad uno o più corsi tra quelli presenti nel sistema e di creare i propri elenchi di presenze *"mancanti"*. Qualora l'Ordine non trovasse il corso d'interesse, potrà fare richiesta al team formazione di inserirlo all'interno di CET.

Ulteriori dettagli per un miglior impiego dell'applicazione CET sono riportati nell'allegato manuale d'uso e, in caso di necessità, al fine di fornire tutto il supporto agli Ordini, è a disposizione l'indirizzo: [teamformazione@cnappc.it](mailto:teamformazione@cnappc.it)

Si ricorda infine che, le eventuali presenze mancanti, relative a corsi organizzati dagli Ordini, potranno essere inserite direttamente nella piattaforma GCFP attraverso la normale procedura di alimentazione.

Grati per la collaborazione, si coglie l'occasione per porgere i migliori saluti.

*Il Responsabile del Dipartimento Formazione* (Flavio Mangione) leup'in *Il Consigliere Segretario Il Presidente*

(Tiziana Campus) (Massimo Crusi)

*All.c.s.:*

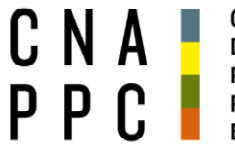

CNA DEGLI ARCHITETTI<br>PPC PESAGGISTI

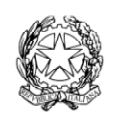

presso il Ministero della Giustizia

via di Santa Maria dell'Anima 10<br>00186 Roma | Italia tel +39.06.6889901 | fax +39.06.6879520

direzione.cnappc@archiworld.it direzione.cnappc@archiworldpec.it www.awn.it

# **CENSIMENTO ENTI TERZI (CET)**

# **MANUALE D'USO**

## Indice

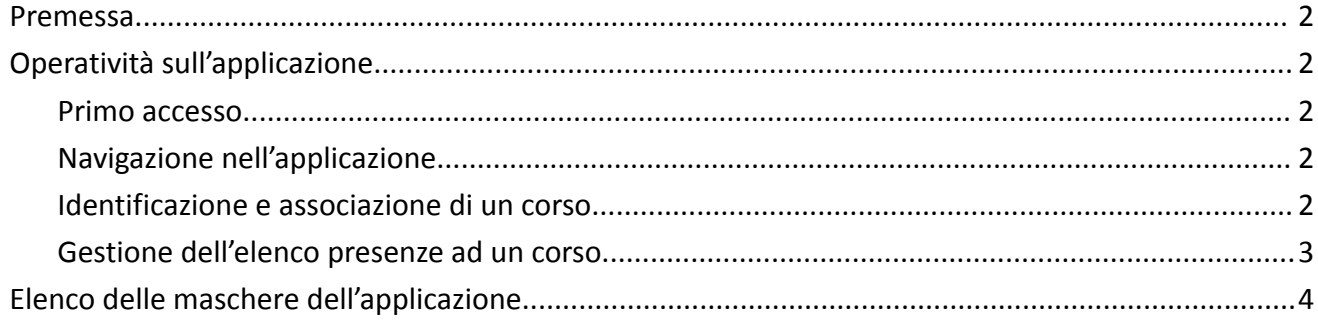

#### **Premessa**

L'applicazione web CET (Censimento Enti Terzi) raggiungibile all'indirizzo [https://cet.cnappc.it](https://cet.cnappc.it/) è stata realizzata per permettere alle Segreterie degli Ordini l'inserimento di documentate presenze di propri Iscritti a corsi tenuti da Enti Terzi.

Le presenze saranno successivamente riversate dal CNAPPC all'interno della piattaforma GCFP.

Tali presenze - in seguito alla chiusura dell'accesso CNAPPC alla vecchia piattaforma – sono state finora ricostruite partendo sia da dati di autorizzazione mantenuti presso il CNAPPC, sia da elenchi richiesti agli Enti Terzi come da elenchi forniti da alcuni Ordini.

Si ricorda che eventuali presenze a corsi tenuti dalla Segreteria dell'Ordine potranno essere inserite direttamente nella piattaforma GCFP seguendo la normale procedura di alimentazione.

### **Operatività sull'applicazione**

L'applicazione è costruita per ridurre al minimo possibile l'inserimento manuale di dati.

Ogni notte l'elenco degli Enti Terzi, l'elenco dei relativi corsi e l'elenco dei professionisti di riferimento per l'applicazione vengono allineati con i dati presenti in GCFP e nell'Albo Unico Nazionale (AUN) del CNAPPC. L'operazione viene completata entro le 8:00 di ogni mattina, si raccomanda di non usare il sistema fra le 6:00 e le 8:00 di mattina.

La Segreteria che abbia ricevuto dal proprio Iscritto documentata segnalazione di non riconosciuta partecipazione ad un corso di un Ente Terzo, con la presente applicazione può associare il proprio Ordine al corso in questione e aggiungere la relativa presenza.

#### **Primo accesso**

Per operare sull'applicazione l'Ordine deve preliminarmente impostare le proprie credenziali di accesso alla pagina <https://cet.cnappc.it/register> (figura 1).

L'indirizzo email di ogni Segreteria impiegato da CET è quello registrato in GCFP, la password invece è da impostare ex-novo.

Effettuata la registrazione si può accedere all'applicazione con le credenziali attivate (figura 2).

### **Navigazione nell'applicazione**

Entrati nell'applicazione si approda alla pagina iniziale (figura 3). In alto a destra sono visibili le diverse voci di menu selezionabili: CORSI: elenco dei corsi associati all'Ordine / PRESENZE: elenco delle presenze registrate / IL TUO PROFILO: maschera per il cambio password / LOGOUT: uscita dall'applicazione).

### **Identificazione e associazione di un corso**

Inizialmente al profilo della Segreteria non è associato alcun corso (figura 4).

L'identificazione di un corso di Ente Terzo da associare potrà essere effettuata indicando l'Ente Terzo erogatore e cercando il corso attraverso l'inserimento del codice univoco oppure di parte del titolo (figura 6). Informazioni queste deducibili dalla documentazione fornita dall'interessato. Si fa presente che in alcuni casi il codice originario del corso (dato assegnato su iMateria) è andato perso ed il corso in questione potrebbe essere stato registrato con un differente codice (a parità di titolo e di ente terzo).

L'effettiva associazione di un corso avverrà dopo aver confermato la selezione (figura 7).

Il caricamento delle presenze di un corso può essere avviato subito dopo l'associazione (figura 8) oppure selezionandolo dall'elenco dei corsi associati (figura 5), elenco da cui è possibile modificare anche in più riprese la relativa lista delle presenze.

Qualora la Segreteria riscontri di avere informazioni su un corso non presente nell'elenco messo a disposizione, dovrà darne comunicazione al Team Formazione [\(teamformazione@cnappc.it\)](mailto:teamformazione@cnappc.it) affinché il corso venga censito ed inserito nel sistema GCFP e quindi risulti poi visibile in CET.

#### **Gestione dell'elenco presenze ad un corso**

Per ogni corso associato all'Ordine la Segreteria potrà gestire una lista presenze (figura 9).

Il pulsante "Aggiungi presenza" farà aggiungere nella lista una riga vuota da valorizzare con i dati di un iscritto.

L'inserimento di un iscritto in tale lista avverrà mediante indicazione del triennio di riferimento della presenza, della data di partecipazione (figura 10) e del codice fiscale del professionista – codice ricercato con successo fra gli iscritti (con la selezione del pulsante di ricerca a fianco del codice fiscale). Il nome ed il cognome del professionista saranno visualizzati automaticamente dal sistema impiegando informazioni ricevute dall'Albo Unico.

Per consolidare l'inserimento è necessario premere il pulsante "salva" all'estremo destro della relativa riga (è l'icona di un floppy disk). Un inserimento consolidato può essere solo cancellato e reinserito ex-novo.

L'elenco delle presenze registrate per un iscritto, prescindendo dal corso, è visibile impiegando l'apposita voce del menu (figura 11).

Qualora il codice fiscale di un proprio iscritto non risulti disponibile in CET, la Segreteria dovrà controllare le informazioni in AUN ed eseguire l'eventuale aggiornamento.

## **Elenco delle maschere dell'applicazione**

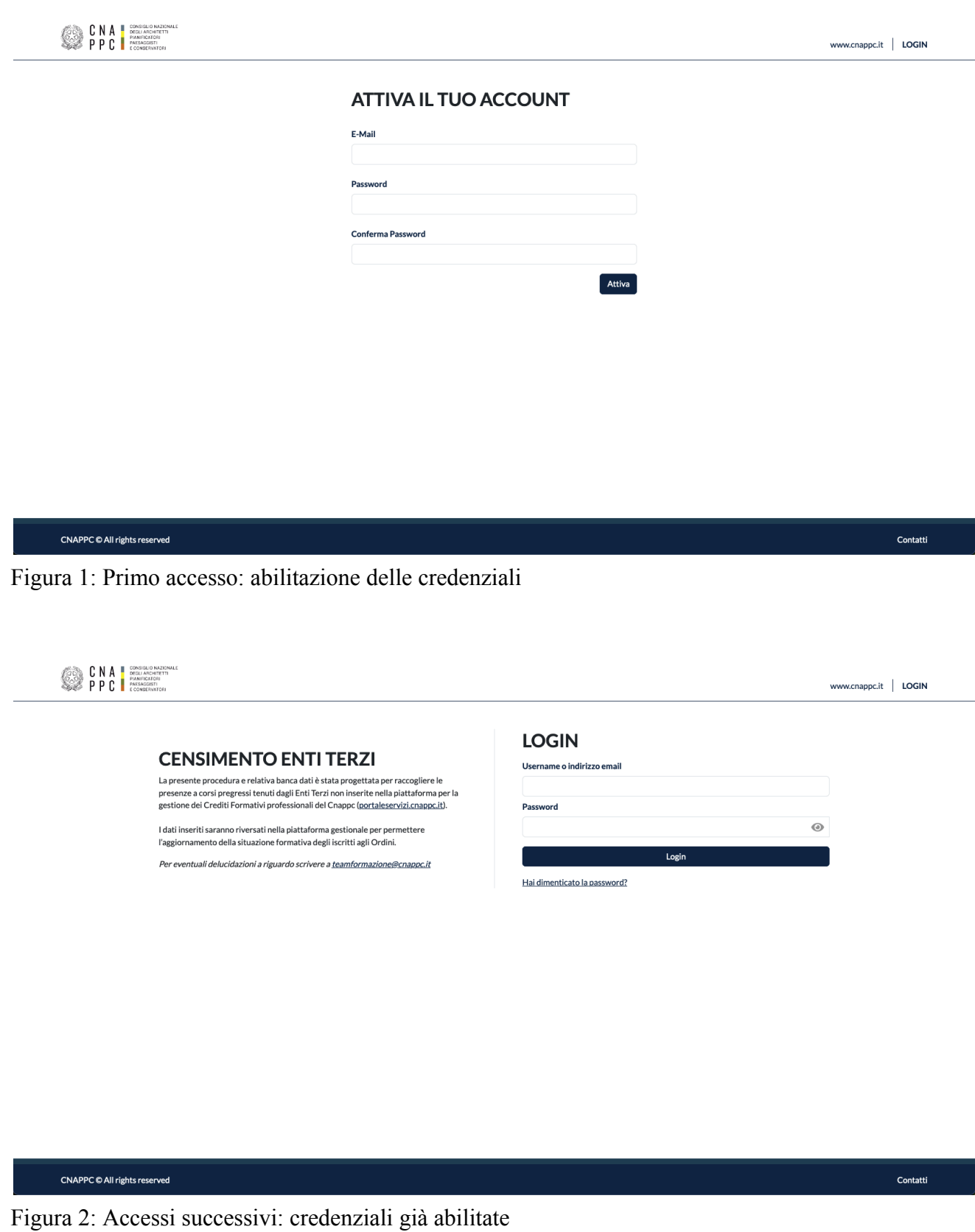

#### Figura 3: menu dell'applicazione

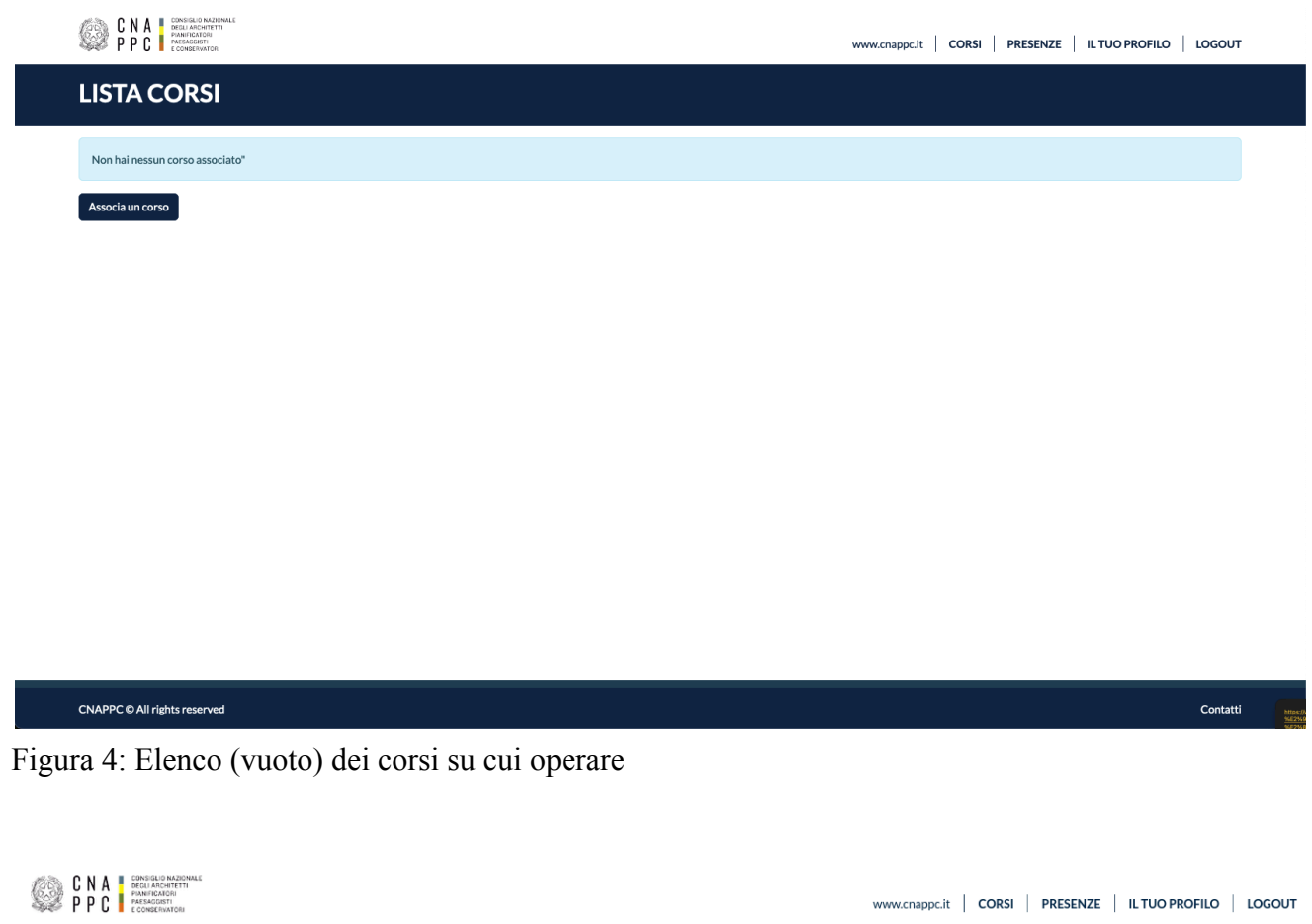

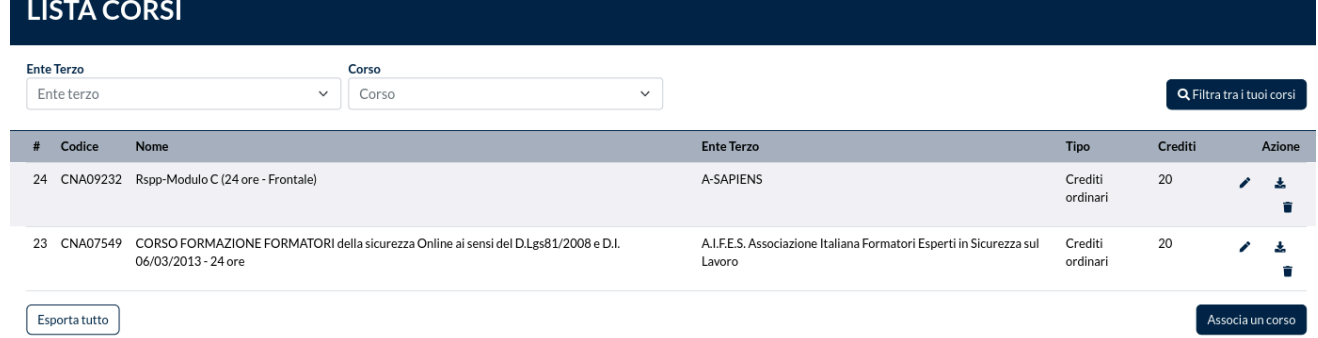

Figura 5: Elenco di corsi associati su cui è possibile operare

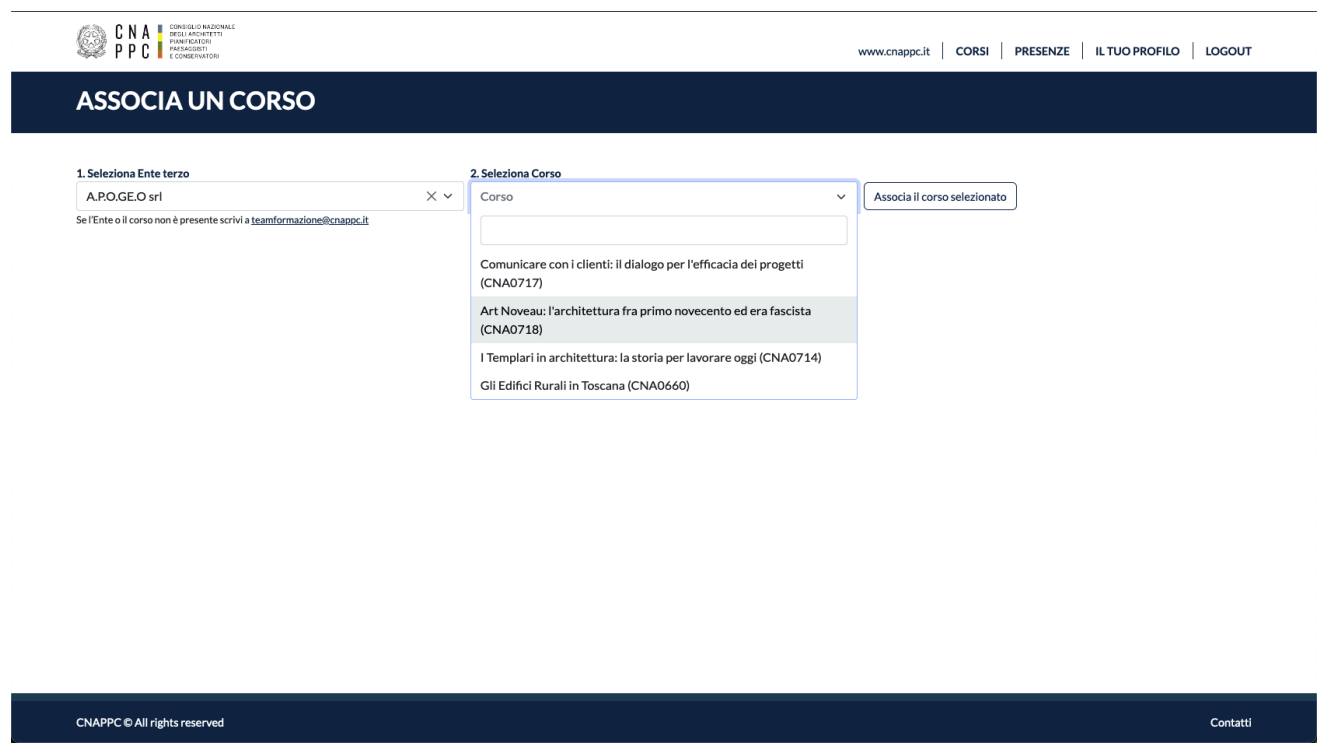

Figura 6: Selezione di un corso da associare all'Ordine

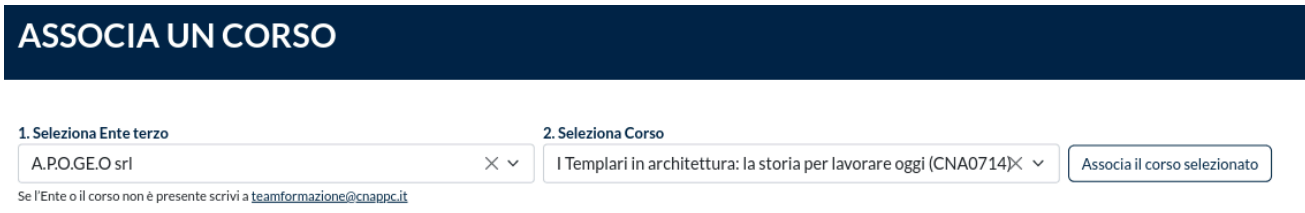

Figura 7: Prima conferma dell'associazione di un corso

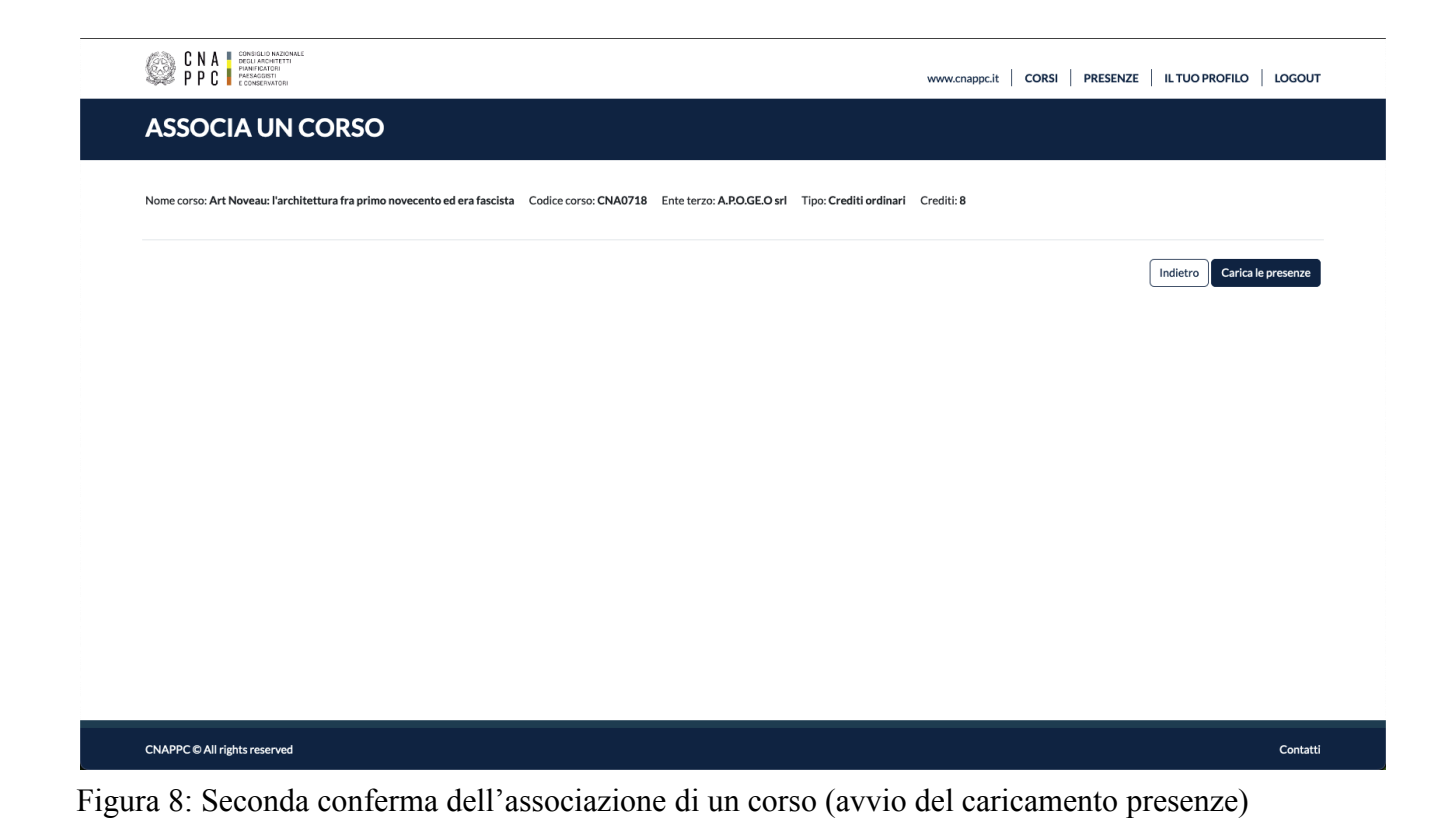

| CONSIGLIO NAZIONALE<br>DEGLI ARCHITETTI<br>CNA<br>л<br>63<br><b>PIANIFICATORI</b><br>D<br>r<br>D<br>PAESAGGISTI<br>ы<br>E CONSERVATORI |                      |                                                                                                    | <b>CORSI</b><br>www.cnappc.it                                         | <b>PRESENZE</b><br><b>IL TUO PROFILO</b><br><b>LOGOUT</b> |
|----------------------------------------------------------------------------------------------------|----------------------|----------------------------------------------------------------------------------------------------|-----------------------------------------------------------------------|-----------------------------------------------------------|
|                                                                                                    |                      |                                                                                                    | CORSO: ART NOVEAU: L'ARCHITETTURA FRA PRIMO NOVECENTO ED ERA FASCISTA |                                                           |
| <b>DETTAGLI CORSO</b>                                                                                                    |                      |                                                                                                    |                                                                       |                                                           |
| <b>PRESENZE</b>                                                                                                    |                      | Nome corso: Art Noveau: l'architettura fra primo novecento ed era fascista Coice corso: CNA0718 Ente terzo: A.P.O.GE.O srl Tipo: Crediti ordinari Crediti: 8 |                                                                       |                                                           |
| <b>Codice Fiscale</b>                                                                                                    | Nome                 | Cognome                                                                                                    | Triennio di riferimento<br>Data                                       | Certificazione                                            |
| Codice Fiscale                                                                                                    | $\mathbf{Q}$<br>Nome | Cognome                                                                                                    | 2014-2016<br>$\check{~}$<br>gg / mm / aaaa                            | a  <br>$\square$ Si<br>$\Box$                             |
| Aggiungi presenza                                                                                                    |                      |                                                                                                    |                                                                       | Esporta<br>Indietro                                       |
| <b>CNAPPC</b> © All rights reserved                                                                                                    |                      |                                                                                                    |                                                                       | Contatti                                                  |

Figura 9: Elenco delle presenze di un corso

#### **DETTAGLI CORSO**

| <b>PRESENZE</b>       |           |         |                           |            |                                   |
|-----------------------|-----------|---------|---------------------------|------------|-----------------------------------|
| <b>Codice Fiscale</b> | Nome      | Cognome | Triennio di riferimento   | Data       | <b>Certificazione</b><br>Cancella |
| <b>CHNNONTITIE</b>    | $\alpha$  |         | 2017-2019<br>$\checkmark$ | 04/10/2018 | $\Box$<br>่<br>$\blacksquare$     |
| Codice Fiscale        | Q<br>Nome | Cognome | 2014-2016<br>$\checkmark$ | mm/dd/yyyy | $\Box$<br>l al<br>o               |
| Aggiungi presenza     |           |         |                           |            |                                   |

Figura 10: Inserimento di una presenza

Nome corso: CORSO FORMAZIONE FORMATORI della sicurezza Online ai sensi del D.Lgs81/2008 e D.I. 06/03/2013 - 24 ore Coice corso: CNA07549<br>Ente terzo: A.I.F.E.S. Associazione Italiana Formatori Esperti in Sicurezza sul Lavor

| <b>LISTA PRESENZE</b>                             |        |                                 |                                   |                |                         |              |                |         |
|---------------------------------------------------|--------|---------------------------------|-----------------------------------|----------------|-------------------------|--------------|----------------|---------|
| <b>Codice Fiscale</b><br>Cerca per Codice Fiscale |        | <b>Ente Terzo</b><br>Ente terzo | $\checkmark$                      | Corso<br>Corso |                         | $\checkmark$ |                | Q Cerca |
| <b>Codice Fiscale</b>                             | Nome   | Cognome                         | Corso                             |                | Triennio di riferimento | <b>Data</b>  | Certificazione |         |
| <b>CORRESSESSIONS</b>                             | ANNIHO |                                 | Rspp-Modulo C (24 ore - Frontale) |                | 2014-2016               | 10/03/2015   | <b>NO</b>      |         |

Figura 11: Elenco delle presenze inserite